※この用紙はコピー等で複写して使用してください。

様

## HOW TO 45 トラブルお問い合せシート ご担当者 店名

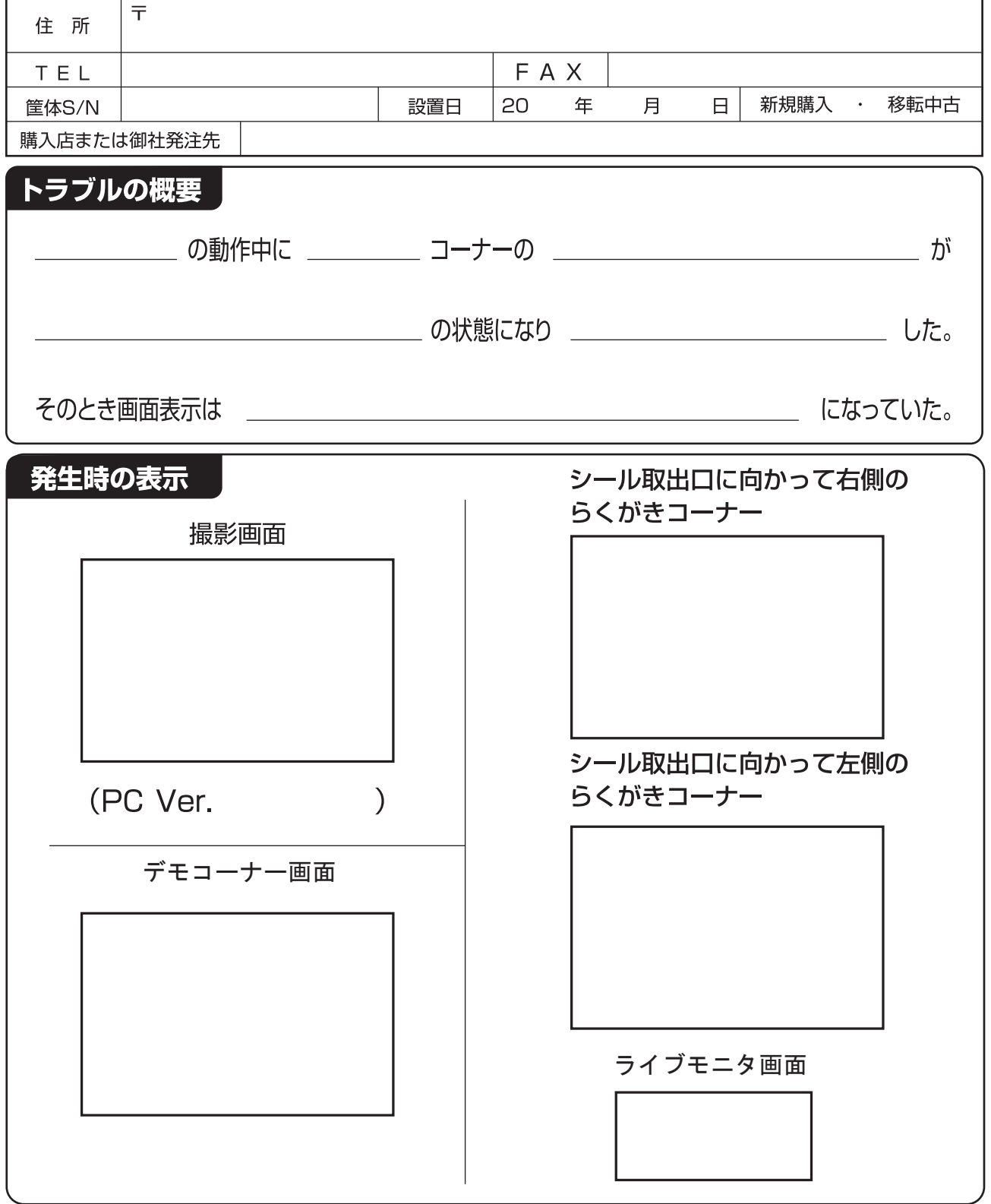

※エラー履歴をプリントし同時に発信してください。

デモコーナー、セレクタドアを開ける→テストボタンを押す→テストモードメインメニュー が表示されます、そこからシステム関連テストメニューを選ぶ。→エラー履歴表示 →現在表示中のエラー履歴をプリント→プリントアウトされたシートを別紙に貼り 付けて、本紙に続けて発信してください。

株式会社メイクソフトウェア メンテナンス FAX 06-6366-6428 株式会社メイクイースト FAX 03-5459-5956